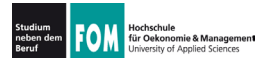

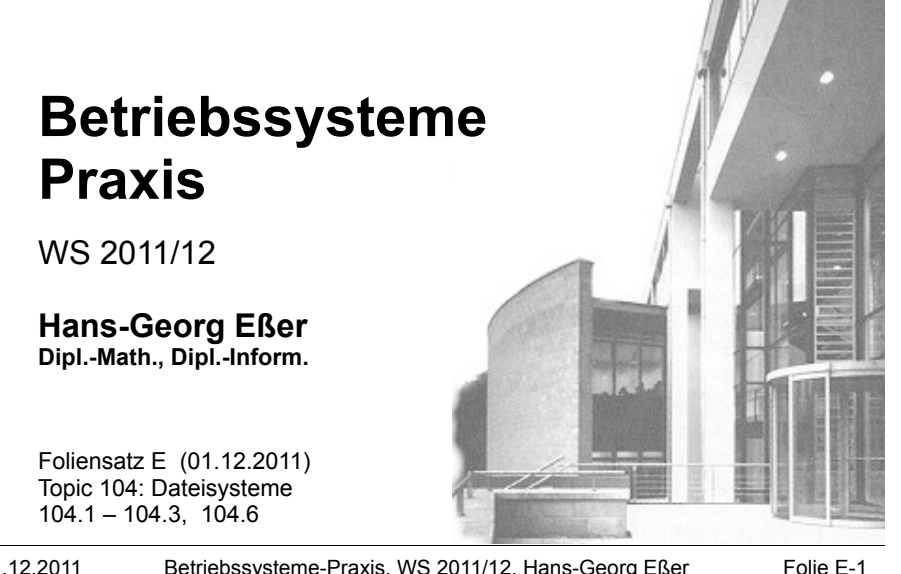

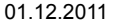

Betriebssysteme-Praxis, WS 2011/12, Hans-Georg Eßer

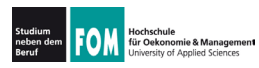

#### Topic 104: Devices, Linux Filesystems, **Filesystem Hierarchy Standard**

#### 104.1 Create partitions and filesystems

**Description:** Candidates should be able to configure disk partitions and then create filesystems on media such as hard disks. This includes the handling of swap partitions.

#### **Key Knowledge Areas:**

• Use various mkfs commands to set up partitions and create various filesystems such as: ext2, ext3, xfs, reiserfs v3, vfat

The following is a partial list of the used files, terms and utilities: fdisk, mkfs, mkswap

Quelle: http://www.lpi.org/eng/certification/the lpic program/lpic 1/exam 101 detailed objectives

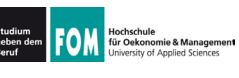

#### 104.2 Maintain the integrity of filesystems

**Description:** Candidates should be able to maintain a standard filesystem, as well as the extra data associated with a journaling filesystem.

#### **Key Knowledge Areas:**

- Verify the integrity of filesystems.
- Monitor free space and inodes.
- Repair simple filesystem problems.

The following is a partial list of the used files, terms and utilities: du, df, fsck, e2fsck, mke2fs, debugfs, dumpe2fs, tune2fs, xfs tools (such as xfs metadump and xfs info)

Quelle: http://www.lpi.org/eng/certification/the lpic program/lpic 1/exam 101 detailed objectives

01.12.2011 Betriebssysteme-Praxis, WS 2011/12, Hans-Georg Eßer Folie F-3

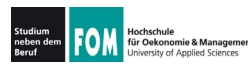

#### Topic 104: Devices, Linux Filesystems, **Filesystem Hierarchy Standard**

#### 104.3 Control mounting and unmounting of filesystems

Description: Candidates should be able to configure the mounting of a filesystem.

#### **Key Knowledge Areas:**

- Manually mount and unmount filesystems.
- Configure filesystem mounting on bootup.
- Configure user mountable removeable filesystems.

The following is a partial list of the used files, terms and utilities: /etc/fstab, /media, mount, umount

Quelle: http://www.lpi.org/eng/certification/the lpic program/lpic 1/exam 101 detailed objectives

01.12.2011

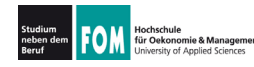

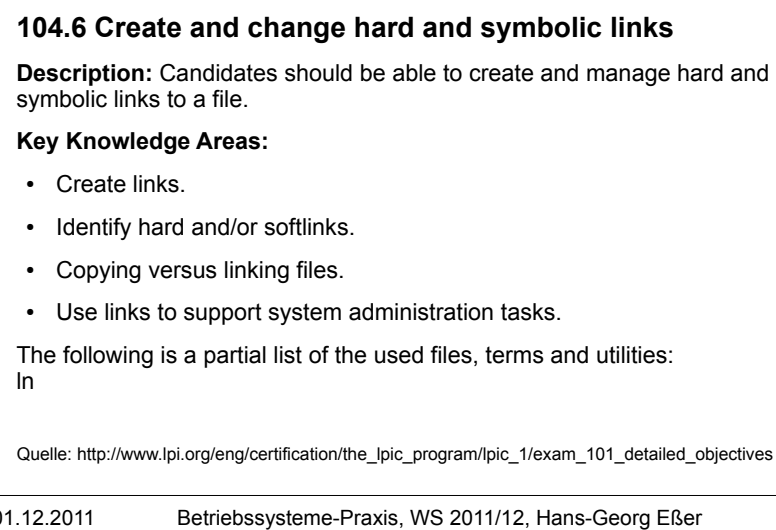

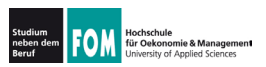

### **104.1: Partitionen (1)**

Folie F-5

- Linux (und andere BS) unterteilen Festplatten in Partitionen
	- traditionell: vier Partitionen
		- Anfang, Ende, Größe: in Partitionstabelle im MBR (Master Boot Record)
		- Bezeichnung: primäre Partitionen
	- · falls mehr nötig: eine der vier Partitionen zur erweiterten Partition machen
	- · darin: logische Partitionen

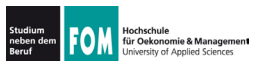

- Windows vergibt für jede (Windows)-Partition einen Laufwerksbuchstaben (C:, D: etc.)
	- · unabhängig von Status primär/logisch
	- Reihenfolge kann wechseln
- Linux verwendet Bezeichnungen, die sich aus
	- Typ der Platte (IDE, SCSI)
	- Geräfenummer
	- Partitionsnummer

zusammensetzen (sda1 = SCSI disk a, part. 1)

01.12.2011

Betriebssysteme-Praxis, WS 2011/12, Hans-Georg Eßer

Folie E-7

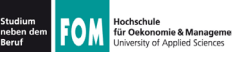

# **104.1: Partitionen (3)**

### • Festplatten

- · sda, sdb, sdc, ...: SCSI und moderne SATA
- · hda, hdb, hdc, ...: klassische IDE
- Partitionen
	- 1, 2, 3, 4: primäre Partitionen
	- 5, 6, 7, ...: logische Partitionen (dann muss mind. eine der primären Part. eine erweiterte sein)
- · Zugriff über Gerätedateien:
	- $\bullet$  sda3  $\rightarrow$  /dev/sda3

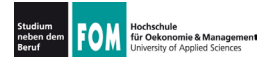

• Gerätedateien erzeugen moderne Linux-Versionen dynamisch: esser@dissdevel:~\$ 1s -1 /dev/sd\* brw-rw---- 1 root disk 8, 0 2. Jun 17:15 /dev/sda brw-rw---- 1 root disk 8, 1 2. Jun 17:15 /dev/sda1 brw-rw---- 1 root disk 8, 2 2. Jun 17:15 /dev/sda2 brw-rw---- 1 root disk 8, 5 2. Jun 17:15 /dev/sda5 • in alten Linux-Versionen: große Mengen an passenden Gerätedateien statisch erzeugt 01.12.2011 Betriebssysteme-Praxis, WS 2011/12, Hans-Georg Eßer Folie F-9 **104.1: Partitionen (5)** ie<br>iomie & Managemen! für Oekor • Typische Partitionierung

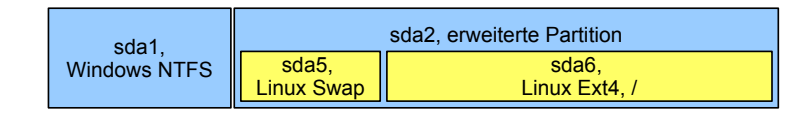

- · sda1: 1. primäre Partition: Windows, NTFS ("Laufwerk C:")
- · sda2: erweiterte Partition, enthält logische
- · sda5: 1. logische Partition: Linux, Swap
- · sda6: 2. logische Partition: Linux, Ext4

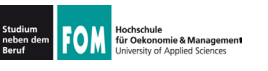

- Arbeiten mit Gerätedateien
	- head /dev/sda1 gibt Anfang der Partition sda1 aus
	- · dd if=/dev/sda1 of=/tmp/image.dat erzeugt 1:1-Kopie der Partition sda1 in Datei. if=input file, of=output file
	- · fdisk /dev/sda bearbeitet Partitionstabelle der Festplatte sda
	- · mkfs.ext3 /dev/sda7 formatiert Partition sda7 mit Ext3-Dateisystem

01.12.2011

Betriebssysteme-Praxis, WS 2011/12, Hans-Georg Eßer

Folie F-11

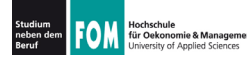

# **104.1: Partitionen (7)**

- Partitionieren unter Linux
	- fdisk: Standard-Tool
	- $\cdot$  cfdisk: "grafisches" Tool

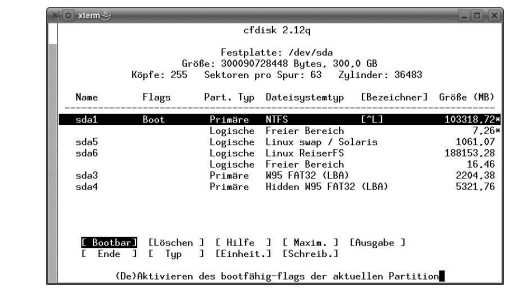

• sfdisk: für Skript-gesteuertes Partitionieren

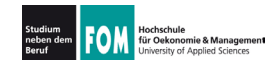

## **104.1: fdisk (1)**

#### **Partitionsliste anzeigen**

server:~# **fdisk -l**

Disk /dev/sda: 10.7 GB, 10694426624 bytes 255 heads, 63 sectors/track, 1300 cylinders Units = cylinders of  $16065 \div 512 = 8225280$  bytes Sector size (logical/physical): 512 bytes / 512 bytes I/O size (minimum/optimal): 512 bytes / 512 bytes Disk identifier: 0x000ce798

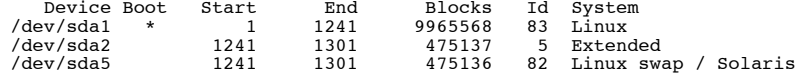

#### **Platte partitionieren**

server:~# **fdisk /dev/sda**

Command (m for help): \_

01.12.2011 Betriebssysteme-Praxis, WS 2011/12, Hans-Georg Eßer Folie E-13

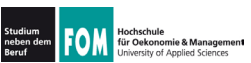

### fdisk (2): Kommandoübersicht

- $p$  zeigt die Partitionstabelle (wie in fdisk  $-1$  /dev/sda).
- $\cdot$  n legt eine neue Partition an; fragt Partitionstyp, Nummer der Partition und Größe ab.
- $\cdot t$  Ändert den Typ einer Partition. Nach dem Aufruf des Kommandos erhalten Sie mit dem Kommando L eine Übersicht über die fdisk bekannten Partitionstypen.
- $\cdot$  d Löscht eine Partition.
- w schreibt die von Ihnen überarbeitete Partitionstabelle. Danach beendet sich fdisk.
- $\cdot$  q Programm beendet sich, ohne die Partitionstabelle zu ändern.
- $\cdot$  m Menü, in dem alle Befehle aufgeführt sind, nur in Englisch und noch ein paar mehr.

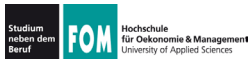

#### **Neue primäre Partition erzeugen**

```
01.12.2011 Betriebssysteme-Praxis, WS 2011/12, Hans-Georg Eßer Folie E-15
   Command (m for help): n Command action
      p primary partition (1-4)
   Partition number (1-4): 2
   First cylinder (1241-1300), default 1241):
   Using default value 1241
   Last cylinder, +cylinders or +size{K,M,G} (1241-1300, default 1300): 
   Using default value 1300
   Command (m for help): p
   Disk /dev/sda: 10.7 GB, 10694426624 bytes
   255 heads, 63 sectors/track, 1300 cylinders
Units = cylinders of 16065 * 512 = 8225280 bytes
   Sector size (logical/physical): 512 bytes / 512 bytes
   I/O size (minimum/optimal): 512 bytes / 512 bytes
   Disk identifier: 0x000ce798
      Device Boot Start End Blocks Id System<br>ev/sda1 * 1 1241 9965568 83 Linux
   /dev/sda1 * 1 1241 9965568<br>
/dev/sda2 1241 1300 475658
                                                             83 Linux
```
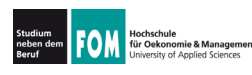

**104.1: fdisk (4)** 

#### **Neue erweiterte Partition erzeugen**

```
Command (m for help): n Command action
p primary partition (1-4)<br>
e<br>
Partition number (1-4): 2
First cylinder (1241-1300), default 1241):
Using default value 1241
Last cylinder, +cylinders or +size{K,M,G} (1241-1300, default 1300): 
Using default value 1300
Command (m for help): p
Disk /dev/sda: 10.7 GB, 10694426624 bytes
255 heads, 63 sectors/track, 1300 cylinders
Units = cylinders of 16065 * 512 = 8225280 bytes
Sector size (logical/physical): 512 bytes / 512 bytes
I/O size (minimum/optimal): 512 bytes / 512 bytes
Disk identifier: 0x000ce798
   Device Boot Start End Blocks Id System<br>by/sda1 * 1 1241 9965568 83 Linux
/dev/sda1 * 1 1241 9965568 83 Linux
/dev/sda2 1241 1300 475658 5 Extended
```
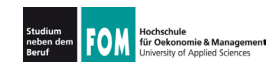

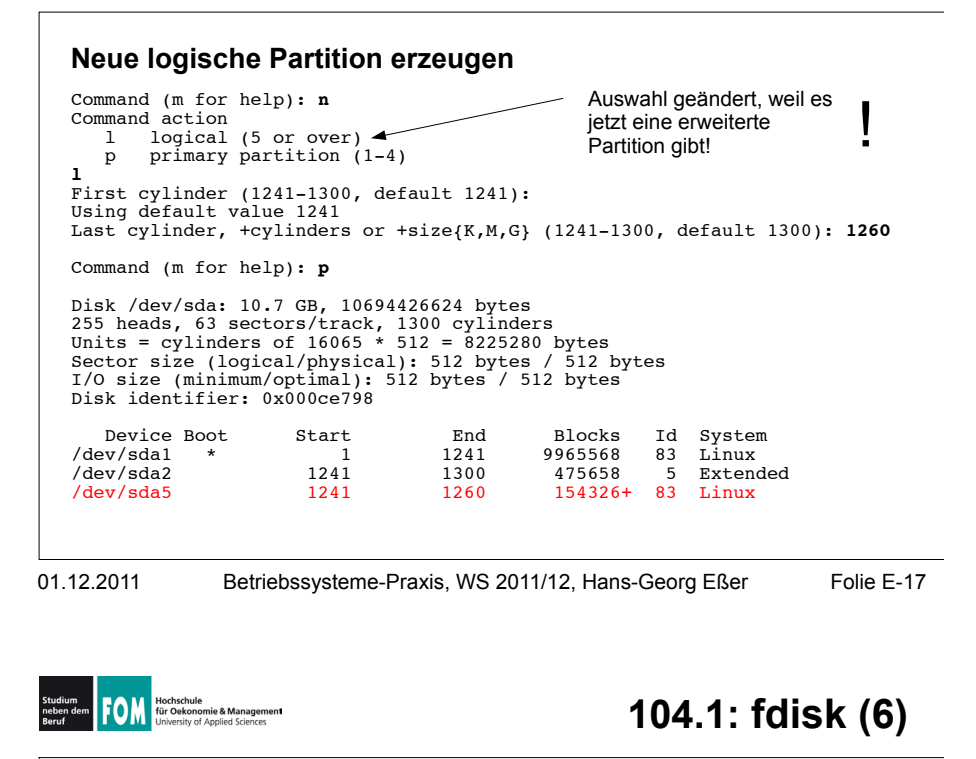

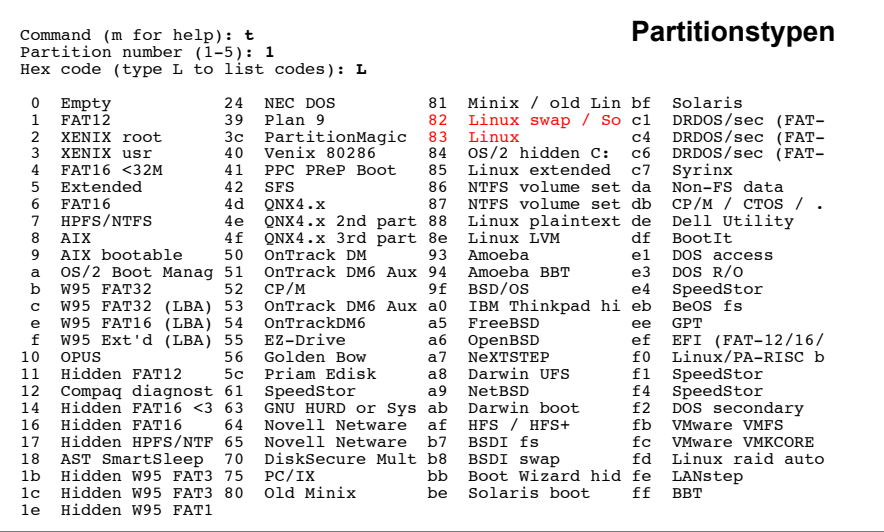

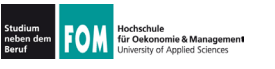

- . Einfaches Anlegen einer neuen Partition macht diese noch nicht benutzbar
- . Partition muss man vor erster Nutzung formatieren (= mit einem **Dateisystem** versehen)
- . Kommando allgemein: mkfs (make filesystem)
	- ! mkfs -t *TYP* /dev/GERÄT
	- . ruft spezialisiertes Tool mkfs.ryp(z.B.mkfs.ext3) auf

root@dissdevel:/# **ls /sbin/mkfs\*** /sbin/mkfs /sbin/mkfs.ext2 /sbin/mkfs.ext4dev /sbin/mkfs.ntfs  $/sbin/mkfs.cramfs /sbin/mkfs.ext4$ 

/sbin/mkfs.minix<br>/sbin/mkfs.msdos

01.12.2011 Betriebssysteme-Praxis, WS 2011/12, Hans-Georg Eßer Folie E-19

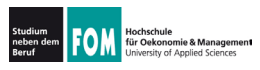

### **104.1: Formatieren (2)**

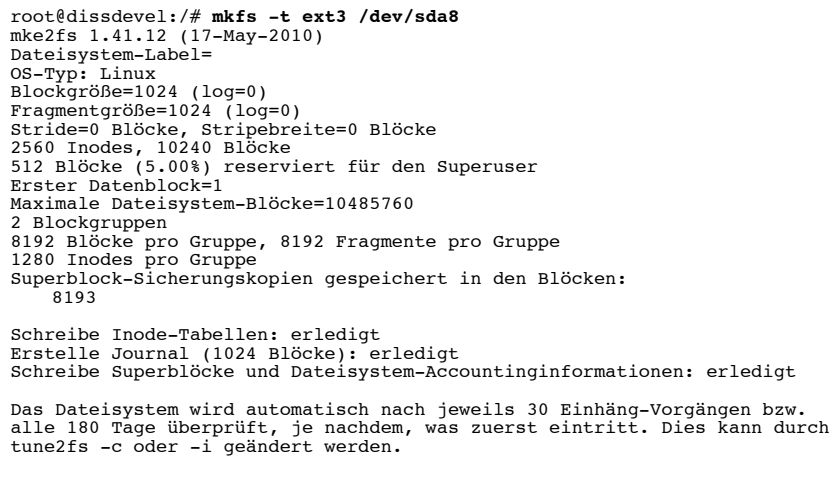

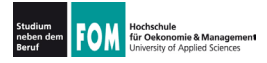

- Auch Swap-Partition (Bereich, der für das Auslagern von Speicherseiten verwendet wird;  $\rightarrow$  Paging) muss formatiert werden
- Tool heißt mkswap:

root@dissdevel:/# mkswap /dev/sda5 Setting up swapspace version 1, size = 475132 KiB no label, UUID=5c43f2b7-8801-4fde-94a2-f154ffbabb42

• Swap-Bereich darf auch Datei sein  $\rightarrow$  hilfreich, wenn keine Swap-Partition angelegt werden kann

01.12.2011

Betriebssysteme-Praxis, WS 2011/12, Hans-Georg Eßer Folie F-21

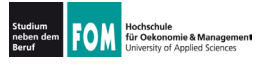

# 104.3: Mounten (1)

- Linux bindet beim Systemstart nicht automatisch alle Dateisysteme (meist: Partitionen) ein, sondern tut dies nur für eine Auswahl, die durch Einträge in einer Konfigurationsdatei festgelegt wird. Ausnahme: Root-Dateisystem /, ohne das kein Systemstart möglich ist.
- Den Einbindevorgang nennt Linux (wie alle Unix-Systeme) mounten, die umgekehrte Operation, bei der das System nicht länger auf einen Datenträger zugreift, heißt unmounten.
- · Die dafür zuständigen Kommandos heißen mount und umount (nicht unmount!)
- Automatisches Mounten über Einträge in /etc/fstab

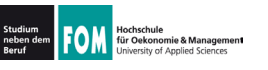

- Das Mounten stellt eine Verknüpfung zwischen einem Datenträger und einem Verzeichnis her, unter dem dann die Inhalte des Datenträgers erreichbar sind
- Diese Verzeichnisse (Mount-Points) sind das Gegenstück zu Windows-Laufwerksbuchstaben
- Linux- (Unix-) Ansatz ist flexibler

01.12.2011

Betriebssysteme-Praxis, WS 2011/12, Hans-Georg Eßer Folie E-23

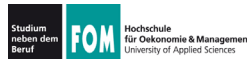

 $E:\rFiles$ 

# 104.3: Mounten (3)

### Datenträger unter Windows und Linux

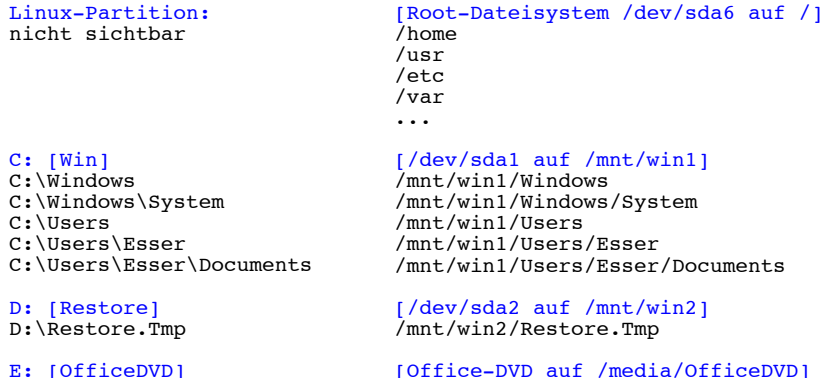

[Office-DVD auf /media/OfficeDVD] /media/OfficeDVD/Files

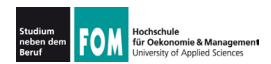

### 104.3: Mounten (4)

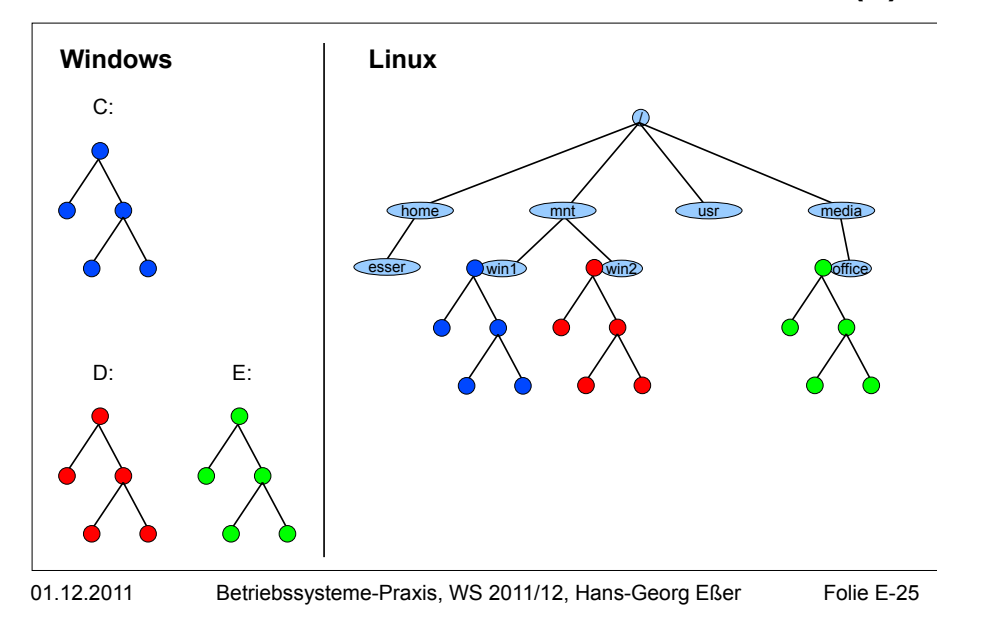

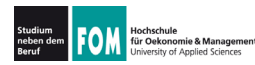

# 104.3: Mounten (5)

- Was braucht man fürs Mounten?
	- · Gerätedatei des Datenträgers (Partition o. ä.)
	- Mount-Point (Verzeichnis, muss schon existieren)
	- evtl. Typ des Dateisystems
	- evtl. Optionen fürs Mounten

#### mount

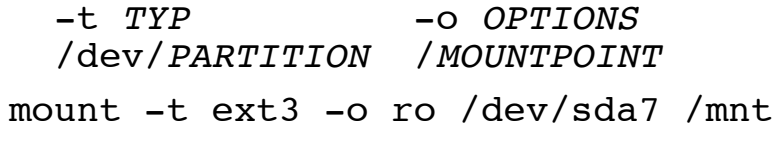

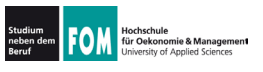

- Dateisystemtyp  $(-t$  TYP)
	- $\cdot$  ext4: 4<sup>th</sup> extended filesystem (Linux, aktuell)
	- ext3: 3<sup>rd</sup> extended filesystem (Linux, älter)
	- ext2: 2<sup>nd</sup> extended filesystem (Linux, veraltet)
	- reiserfs: Reiser-Dateisystem (Linux, älter)
	- ntfs: New Technology Filesystem (Windows)
	- vfat: Virtual File Allocation Table (DOS, Windows)
	- · iso9660: CD-/DVD-Dateisystem
	- udf: DVD-Dateisystem (z. B. Video-DVD)

01.12.2011

Betriebssysteme-Praxis, WS 2011/12, Hans-Georg Eßer

Folie E-27

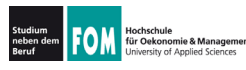

# 104.3: Mounten (7)

# • Dateisystemtyp (-t TYP)

• Liste tatsächlich noch länger; Auszug aus Manpage:

-t, --types vfstype<br>The argument following the -t is used to indicate the filesystem type. The filesystem types which are currently supported include: adfs, affs, autofs, cifs, coda, coherent, cramfs, debugfs, devpts, efs, ext, ext2, ext3, ext4, hfs, hfsplus, hpfs, iso9660, jfs, minix, msdos, ncpfs, nfs, nfs4, ntfs, proc, qnx4, ramfs, reiserfs, romfs, squashfs, smbfs, sysv, tmpfs, ubifs, udf, ufs, umsdos, usbfs, vfat, xenix, xfs, xiafs.

• Welche Dateisysteme unterstützt der Kernel (im Moment)?

root@dissdevel:-# grep -v nodev /proc/filesystems  $\rho$ xt<sup>3</sup> fuseblk  $n \Delta f$ iso9660  $n + fs$  $vfat$ 

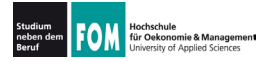

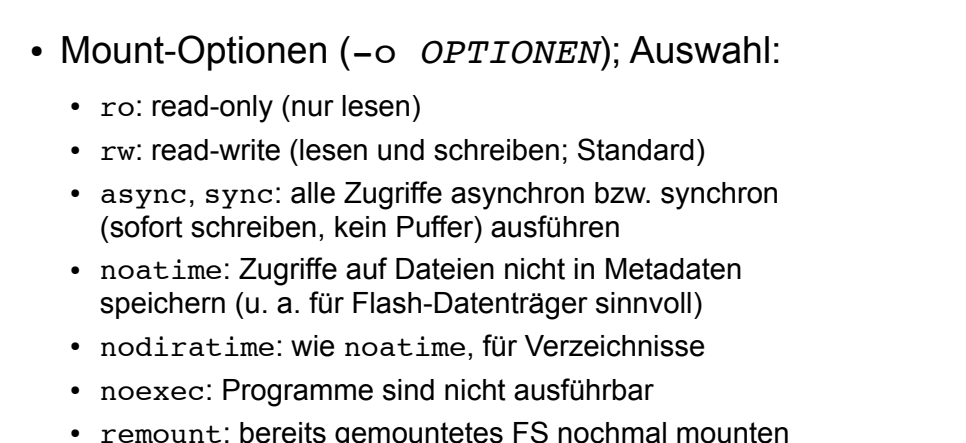

• loop: Dateisystem-Image mounten

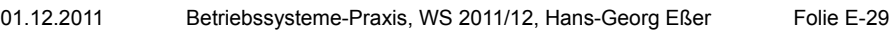

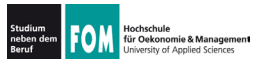

### 104.3: Mounten (9)

• Swap-Partitionen werden nicht gemountet, sondern aktiviert (swapon) oder deaktiviert  $(swapoff)$ 

root@dissdevel:/# swapon -v /dev/sda5 swapon on /dev/sda5 swapon: /dev/sda5: found swap signature: version 1, page-size 4, same byte order swapon: /dev/sda5: pagesize=4096, swapsize=486539264,  $devsize=486539264$ root@dissdevel:/# swapoff -v /dev/sda5 swapoff on /dev/sda5

- (ohne Option v keine Ausgabe)
- Swap darf auch eine Datei sein

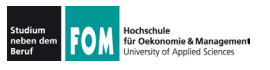

#### • Übersicht über aktive Swap-Bereiche

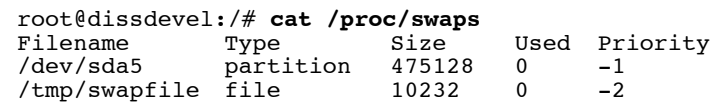

01.12.2011

Betriebssysteme-Praxis, WS 2011/12, Hans-Georg Eßer Folie E-31

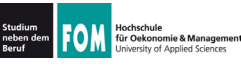

# 104.3: Unmounten (1)

- Dateisystem wieder aushängen (unmounten)
	- Kommando umount
	- Argument: Wahlweise Name der Gerätedatei  $((dev/\mathbf{...})$  oder Mount-Point
	- Beispiele: umount /dev/sda6 (Gerätedatei) umount /mnt/win1 (Mount-Point)

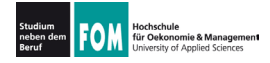

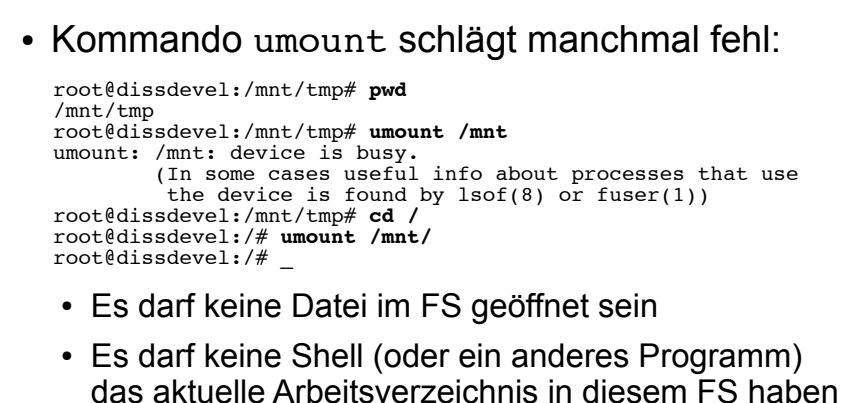

01.12.2011

Betriebssysteme-Praxis, WS 2011/12, Hans-Georg Eßer Folie E-33

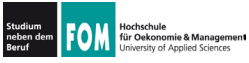

104.3: Mounten mit /etc/fstab (1)

- Konfigurationsdatei /etc/fstab (filesystem table) legt fest, welche FS beim Systemstart eingebunden werden
	- Aufbau einer Zeile der Datei:

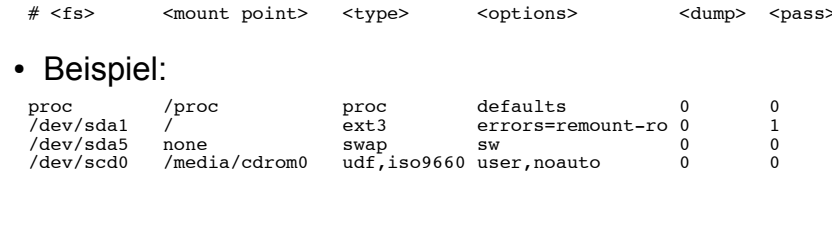

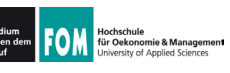

- Einige Einträge haben im Optionenfeld die Option noauto
- Solche Einträge werden nicht automatisch gemountet, können aber einfacher von Hand gemountet werden

root@server: ~# grep scd0 /etc/fstab /dev/scd0 /media/cdrom udf.iso9660 user.noauto  $\Omega$ 

root@server: ~# mount /media/cdrom

- · Zusatzoption user bedeutet: Mounten auch ohne Root-Rechte möglich
- 01.12.2011 Betriebssysteme-Praxis, WS 2011/12, Hans-Georg Eßer Folie E-35

Houristnure<br>für Oekonomie & Management

### 104.3: Mounten mit /etc/fstab (3)

- Neben /etc/fstab gibt es noch eine Datei /etc/mtab (mount table)
- Diese enthält Informationen über gemountete Dateisysteme und wird automatisch (vom System) erstellt und aktualisiert

root@dissdevel:/# cat /etc/mtab /dev/sda1 / ext3 rw.errors=remount-ro 0 0 tmpfs /lib/init/rw tmpfs rw, nosuid, mode=0755 0 0 proc /proc proc rw, noexec, nosuid, nodev 0 0 sysfs /sys sysfs rw, noexec, nosuid, nodev 0 0 udev /dev tmpfs rw, mode=0755 0 0 tmpfs /dev/shm tmpfs rw, nosuid, nodev 0 0 devpts /dev/pts devpts rw, noexec, nosuid, gid=5, mode=620 0 0 fusectl /sys/fs/fuse/connections fusectl rw 0 0 Daten /media/sf Daten vboxsf gid=1001, rw 0 0

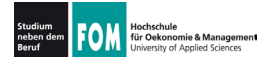

- Dateisysteme werden i. d. R. beim Systemstart auf Konsistenz überprüft (filesystem check)
- Auf Wunsch auch manuelle Überprüfung möglich
- Dateisystem darf dabei nicht gemountet sein
- Generisches Tool: fsck (filesystem check)

root@dissdevel:/# fsck /dev/sda1 fsck from util-linux-ng 2.17.2 e2fsck 1.41.12 (17-May-2010) /dev/sdal ist eingehängt.

WARNUNG!!! Die Benutzung von e2fsck auf einem eingehängten Dateisystem führt zu SCHWERWIEGENDEN SCHÄDEN im Dateisystem.

Wirklich fortfahren  $(i/n)$ ?

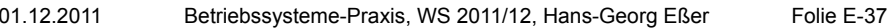

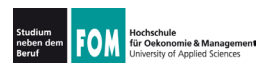

### 104.2: Filesystem Check (2)

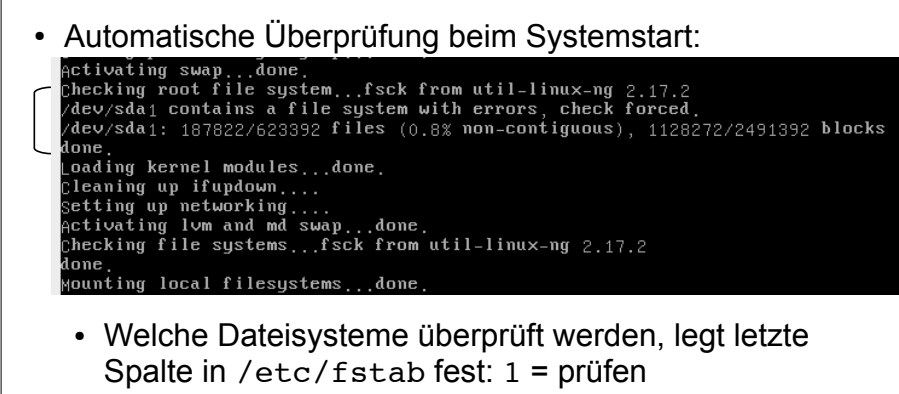

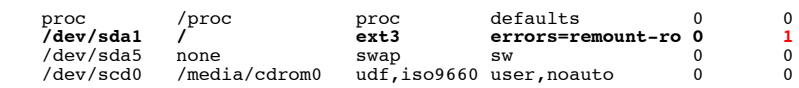

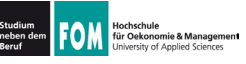

- Statt fsck besser direkt das für das Dateisystem passende Tool (fsck. TYP) aufrufen  $\rightarrow$  dann sind auch individuelle Optionen möglich
- Beispiel fsck.ext3, Optionen:
	- -f: force, auch als "clean" erkanntes FS prüfen
	- - p: versuche. Fehler automatisch zu beheben
	- -y : alle Fragen, die fsck.ext3 stellt, automatisch mit "y" (yes) beantworten
	- - c : Programm badblocks aufrufen (findet defekte Blöcke und trägt diese in Bad Blocks List ein)

01.12.2011

Betriebssysteme-Praxis, WS 2011/12, Hans-Georg Eßer

Folie E-39

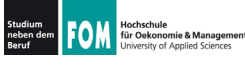

# 104.2: Filesystem Check (4)

#### • Beispiel fsck auf Ext3-Dateisystem

root@dissdevel:/# fsck /dev/sda8 fsck from util-linux-ng 2.17.2 e2fsck 1.41.12 (17-May-2010) /dev/sda8: sauber, 11/65536 Dateien, 12644/262144 Blöcke

(jetzt mit -f erzwingen)

root@dissdevel:/# fsck -f /dev/sda8 fsck from util-linux-ng 2.17.2 e2fsck 1.41.12 (17-May-2010) Durchgang 1: Prüfe Inodes, Blocks, und Größen Durchgang 2: Prüfe Verzeichnis Struktur Durchgang 3: Prüfe Verzeichnis Verknüpfungen Durchgang 4: Überprüfe die Referenzzähler Durchgang 5: Überprüfe Gruppe Zusammenfassung /dev/sda8: 11/65536 Dateien (0.0% nicht zusammenhängend), 12644/262144 **Blöcke** 

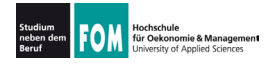

## 104.2: Filesystem Check (5)

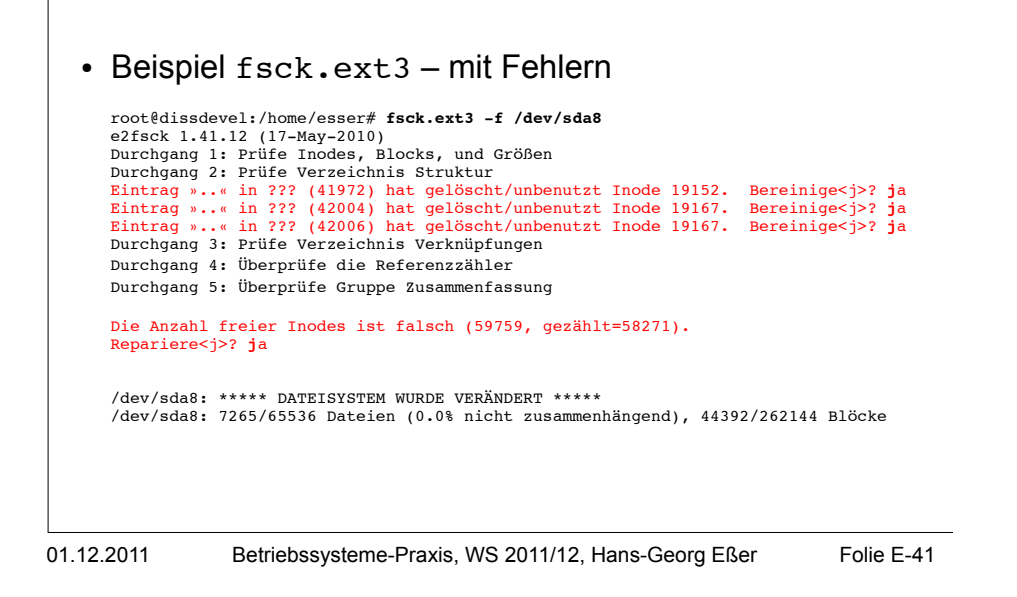

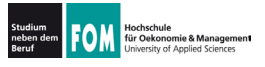

### Alternativnamen mkfs, fsck

- Die FS-spezifischen mkfs- und fsck-Tools sind meist noch unter anderen (kürzeren) Namen erreichbar:
	- $\cdot$  mkfs.ext3 = mke2fs  $fsck.ext3 = e2fsck$
	- $\cdot$  mkfs.ext4 = mke2fs  $fsck.ext4 = e2fsck$
	- $\bullet$  mkfs.vfat = mkdosfs fsck.vfat = dosfsck
	- $\bullet$  mkfs.msdos = mkdosfs fsck.msdos = dosfsck
- Aber: dann bei mk\*fs aufpassen, welches das Standard-FS ist (mke2fs: Ext2, also nicht sinnvoll...)
- $\cdot$  mkfs ohne  $-t$ : auch  $Ext2$
- vfat und msdos sind identische FS

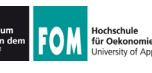

- Speicherplatz-Verbrauch
	- df (disk free) zeigt freien Platz auf einem Datenträger (oder auf allen) an
	- · du (disk usage) zeigt verwendeten Platz in einem Verzeichnis an
	- für beide Tools: mit Optionen die Ausgabe anpassen

01.12.2011

Betriebssysteme-Praxis, WS 2011/12, Hans-Georg Eßer

Folie E-43

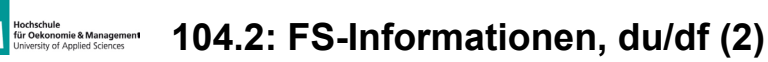

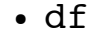

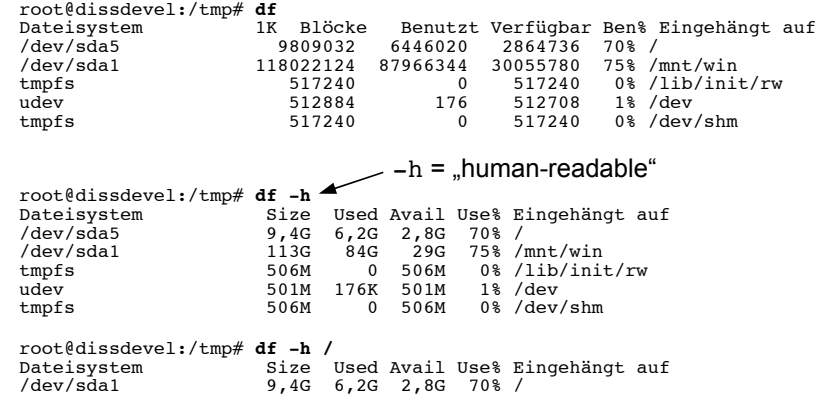

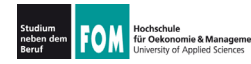

### FOM EXAMPLES 104.2: FS-Informationen, du/df (3)

 $\cdot$  du

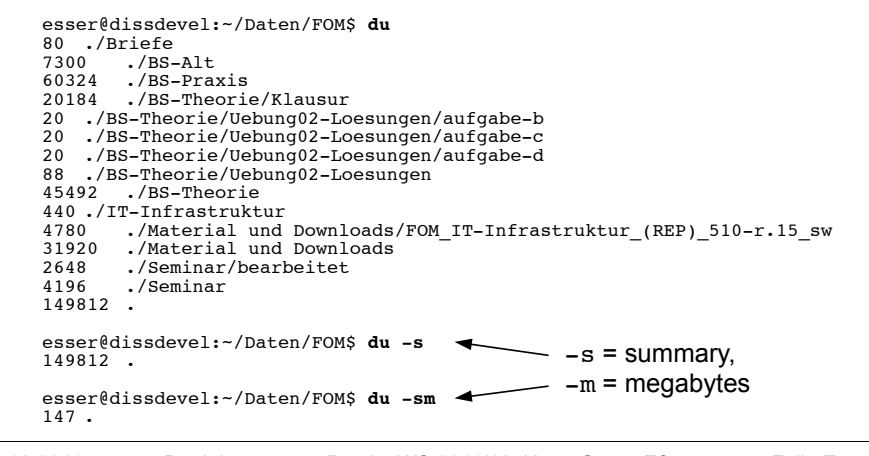

01.12.2011 Betriebssysteme-Praxis, WS 2011/12, Hans-Georg Eßer Folie E-45

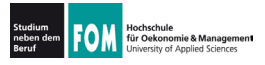

### 104.2: FS-Informationen, du/df (4)

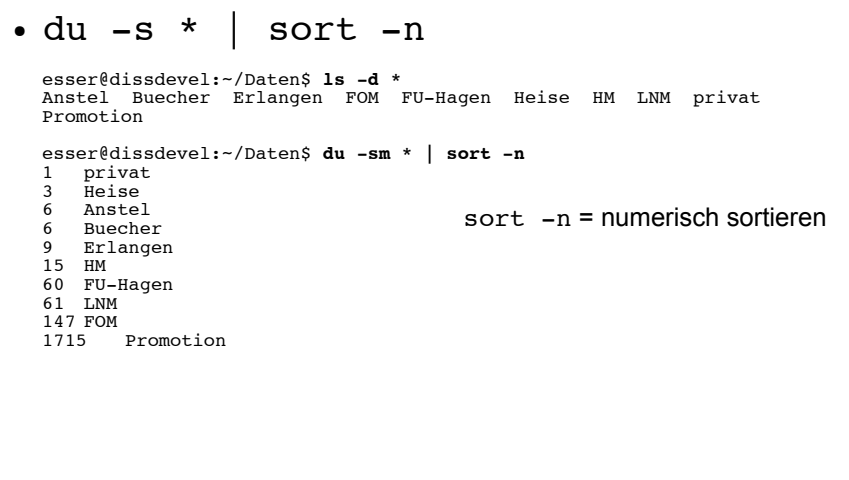

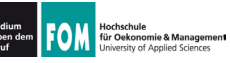

- Arbeiten am Dateisystem (für Fortgeschrittene)
- Tools für die Familie der Ext-Dateisysteme (Ext2, Ext3, Ext4)
	- · debugfs: Eingriffe in die "Interna" des **Dateisystems**
	- · dumpe2fs: Ausgabe aller wichtigen Metadaten des Dateisystems
	- tune2fs: "Tuning" für Ext-Dateisysteme, Einstellen von Optionen

01.12.2011

Betriebssysteme-Praxis, WS 2011/12, Hans-Georg Eßer

Folie E-47

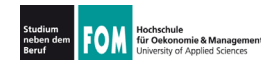

#### 104.2: debugfs, dumpe2fs, tune2fs (2)

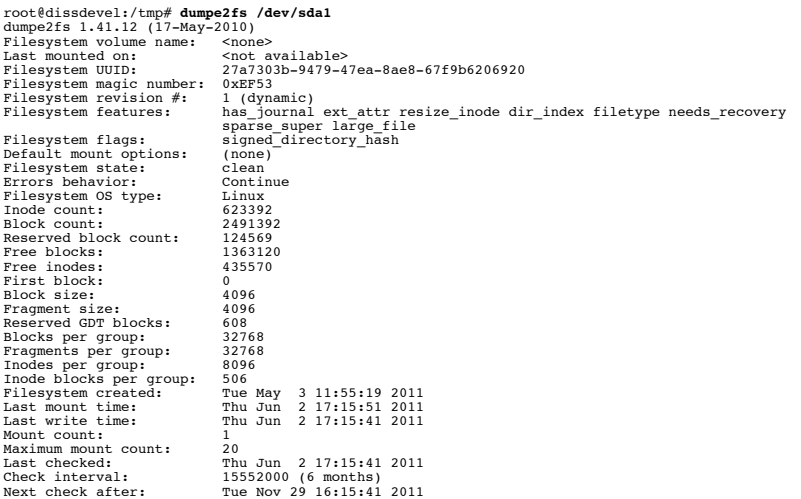

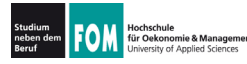

#### 104.2: debugfs, dumpe2fs, tune2fs (3)

#### $\cdot$  tune2fs

- · Einstellen, was bei FS-Fehler passiert (continue, panic, remount-ro)
- Intervall zwischen FS-Checks ändern
- · Journal ergänzen oder entfernen  $(\rightarrow$  Journaling, nächste Folie)
- · Volume-Label ändern
- · Größe des reservierten Bereichs ändern
	- dieser Teil des FS kann nur von root verwendet werden
	- für normale Nutzer erscheint das FS ggf. als voll

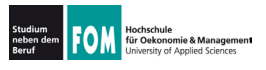

Journaling

- Moderne Dateisysteme (z. B. ext3, ext4, ReiserFS) verwenden Journaling
	- Vor jeder Änderung an den Metadaten einer Datei wird in einen Protokollbereich (das Journal) die geplante Änderung geschrieben
	- Ist Änderung erfolgreich abgeschlossen, wird Eintrag aus Journal wieder gelöscht
- Beschleunigt (nach Absturz) den FS-Check:
	- nur prüfen, welche Einträge im Journal stehen diese wurden evtl. nicht erfolgreich durchgeführt
- Variante: nicht nur Metadaten, sondern auch Daten

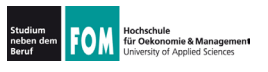

- Wichtige Konzepte in Linux-Dateisystemen:
	- $\cdot$  I-Nodes
	- Dateien und Verzeichnisse
	- Datenblöcke

#### 01.12.2011

Betriebssysteme-Praxis, WS 2011/12, Hans-Georg Eßer

Folie F-51

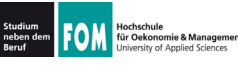

# **Etwas Theorie (2)**

### • I-Nodes:

- Wenn eine neue Datei angelegt wird, sucht Linux zunächst einen freien I-Node (Index Node) – das ist ein Verwaltungseintrag auf der Partition
- I-Node enthält Metadaten:
	- Dateigröße, Liste der verwendeten Blöcke
	- Besitzer und Standard-Gruppe
	- Zugriffsrechte, Timestamps ()
	- nicht im I-Node: Dateiname und/oder Pfad (!)
- Danach zu I-Node Eintrag in Verzeichnis anlegen

01.12.2011

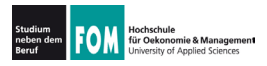

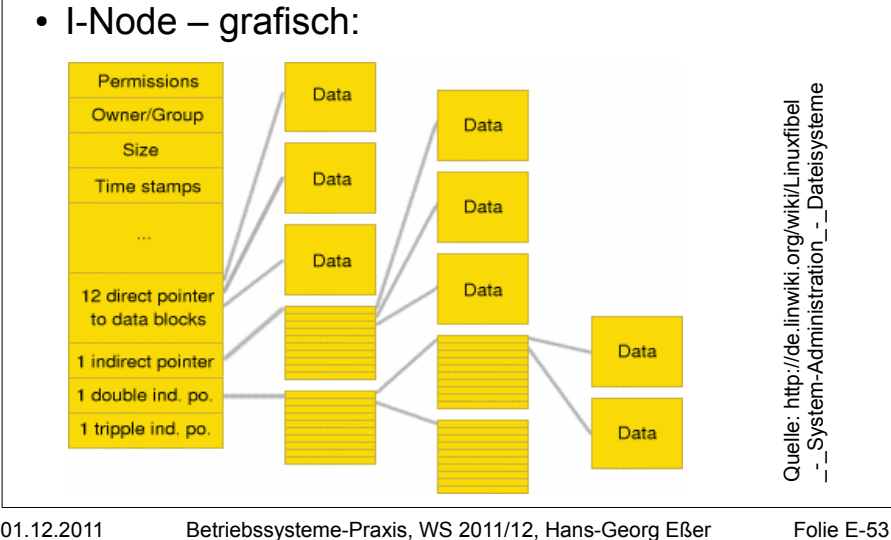

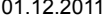

01.12.2011

Folie F-53

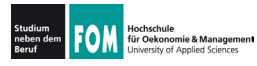

# **Etwas Theorie (4)**

### • Dateien

- Eine Datei besteht "klassisch" aus
	- den eigentlichen Nutzdaten, die in Datenblöcken gespeichert sind.
	- einem Dateinamen (mit Pfadangabe)
	- Metadaten (Besitzer, Zugriffsrechte, Größe etc.)
- Aus Linux-Sicht ist eine Datei zunächst die Sammlung der Datenblöcke + der I-Node (mit Metadaten und Blockliste)
- Durch Eintragen in ein Verzeichnis (also Zuordnung: Dateiname  $\rightarrow$  I-Node) wird die Datei im Dateisystem sichtbar

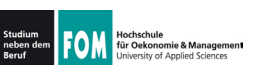

### • Verzeichnisse

- . ... sind in Linux-Dateisystemen spezielle Dateien, welche nur Zuordnungen Name  $\rightarrow$  I-Node enthalten
- entspricht der Unix-Philosophie "alles ist eine Datei"
- Da Verzeichnis nur eine Datei ist, ist auch ein schnelles Verschieben eines kompletten Ordners mit Unterordnern schnell erledigt:

mv /home/esser/Videos /tmp/Videos

benötigt keine messbare Zeit (falls Verschieben innerhalb einer Partition!)

01.12.2011

Betriebssysteme-Praxis, WS 2011/12, Hans-Georg Eßer

Folie F-55

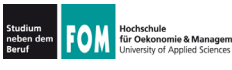

# **Etwas Theorie (6)**

### • Datenblöcke

- Dateisystem verwaltet eine Liste freier / belegter Datenblöcke
- Beim Löschen einer Datei werden alle verwendeten Datenblöcke als "frei" gekennzeichnet (und bald wiederverwendet)

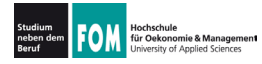

- Grundidee hinter Links: Datei unter mehreren Namen (und ggf. an verschiedenen Orten) ansprechen
	- · symbolische Links (soft links): spezielle Dateien, die den Pfad (absolut oder relativ) zu einer anderen Datei speichern
		- $\rightarrow$  können "broken" sein, also auf etwas zeigen, das es nicht gibt (wie im Web: broken link)
	- Hard Links: Eintrag in einem Verzeichnis, der auf denselben I-Node zeigt

01.12.2011

Betriebssysteme-Praxis, WS 2011/12, Hans-Georg Eßer Folie F-57

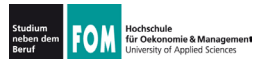

104.6: Soft Links / Hard Links (2)

- Symbolische Links / Soft Links
	- erstellen mit  $ln -s$  (s = soft)
	- funktionieren auch Dateisystem-übergreifen (wenn anderes FS auch eingebunden ist)

```
esser@dissdevel:~$ 1s -1 /mnt/windows/config.sys
-rwxr-xr-x 1 root root 36 2. Jun 20:08 /mnt/windows/config.sys
esser@dissdevel:~$ ln -s /mnt/windows/config.sys config.sys
esser@dissdevel:~$ 1s -1 config.sys
lrwxrwxrwx 1 esser esser 31 2. Jun 20:08 config.sys -> /mnt/windows/config.sys
esser@dissdevel:~$ ln -s /mnt/windows/BROKEN broken.txt
esser@dissdevel:~$ 1s -1 broken.txt
lrwxrwxrwx 1 esser esser 27 2. Jun 20:09 broken.txt -> /mnt/windows/BROKEN
esser@dissdevel:~$ cat broken.txt
cat: broken.txt: Datei oder Verzeichnis nicht gefunden
esser@dissdevel:~$ file broken.txt
broken.txt: broken symbolic link to '/mnt/windows/Windows/BROKEN
```
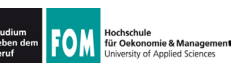

- Hard Links
	- erstellen mit 1n (ohne Option)
	- Quelle und Ziel zeigen auf gleichen I-Node  $\rightarrow$  darum nur innerhalb eines Dateisystems möglich

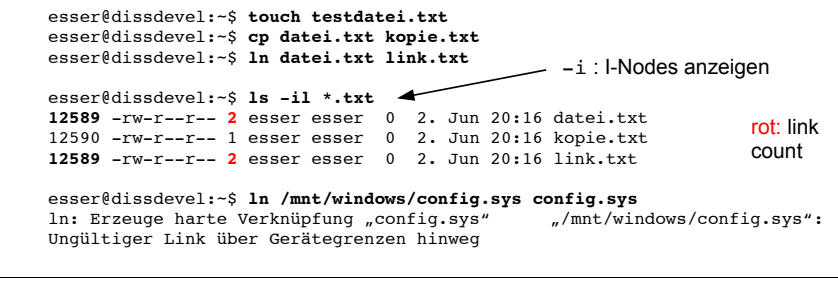

01.12.2011 Betriebssysteme-Praxis, WS 2011/12, Hans-Georg Eßer Folie E-59

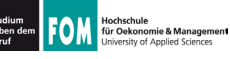

### 104.6: Soft Links / Hard Links (4)

- · Hard Links / Links / Löschen
	- Jeder Eintrag in einem Verzeichnis ist ein Link
	- Das Anlegen eines Hard Links bedeutet also nur: Für die Datei (für den I-Node!) existieren jetzt zwei Einträge in einem (oder mehreren) Verzeichnissen
	- Linux kennt intern keine "Lösch"-Operation, sondern nur eine "Unlink"-Operation
		- sie entfernt den ausgewählten Link, also die Zuordnung Dateiname  $\rightarrow$  I-Node
		- und zählt den Link Count um 1 runter
		- Wenn Link Count 0 erreicht wird, wird I-Node freigegeben

01.12.2011